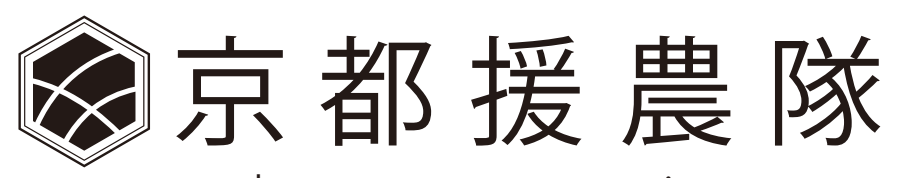

# kyoto-ennoutai

援農隊員用マニュアル

2022.12.29

①援農隊員登録

②マイページ

③援農応募の流れ

①援農隊員登録 (URL: https://kyoto-ennoutai.net/ennoutai\_register/) ページ上部の「援農隊登録申請」ボタンをクリックしてください。 援農隊新規登録を行います。(マイページへログインすることができます。)

- ■入力について
- ・プライバシーポリシーに同意の上、必要事項のご入力をお願い致します。
- ・必須項目については必ずご入力をお願い致します。
- ・◎印は援農応募時に農業者にお伝えする情報です。その他はご本人と事務局のみが確認できます。

ご入力いただけたら、ページ下の「確認する」ボタンをクリックしてください。 確認画面へ進み、「登録する」ボタンをクリックすると登録が完了します。

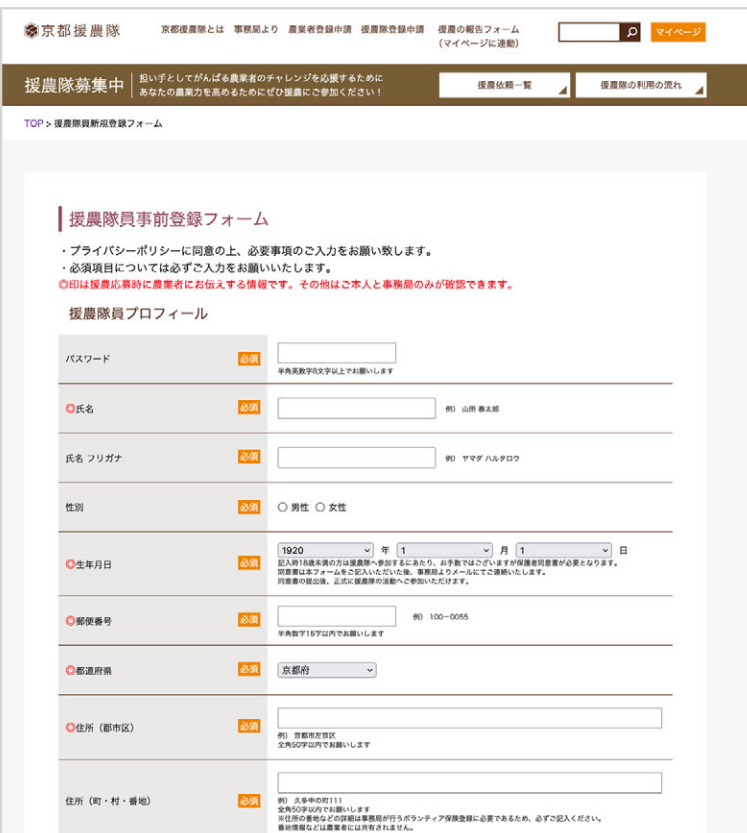

ご登録後、登録頂いたメールアドレスにマイページにログインするための援農隊員コードの発行メールが届きます。

#### <メール内容> \*赤字は自動変更します

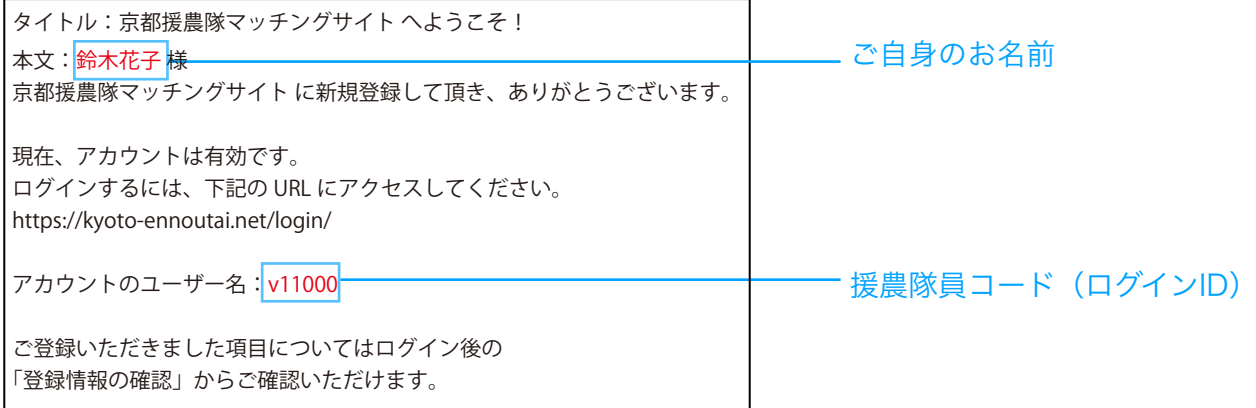

②マイページ (URL[:https://kyoto-ennoutai.net/login/](https://kyoto-ennoutai.net/login/)) ページ上部の「マイページ」ボタンをクリックしてください。

IDとパスワードを入力して「ログイン」ボタンをチェックしてください。 ■ID: ユーザー名 (援農隊員コード) ■パスワード:ご自身で登録されたパスワード

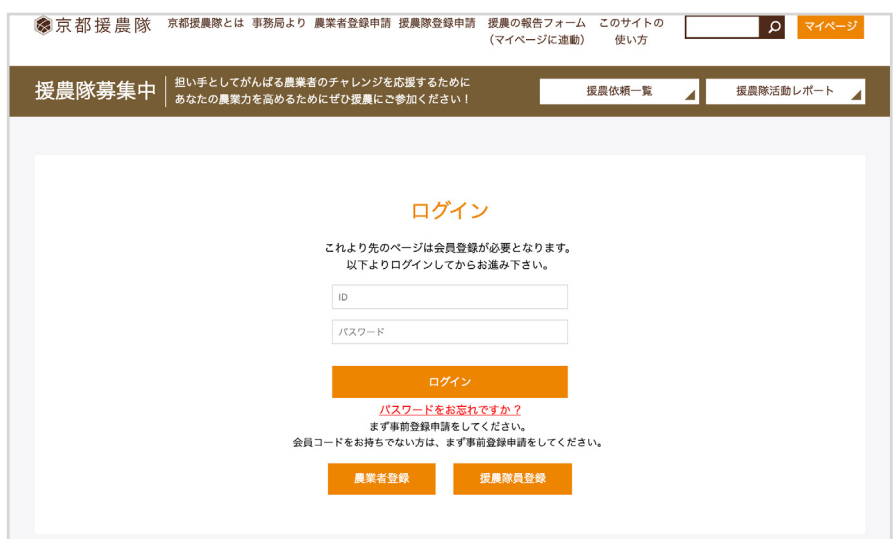

## <マイページメニュー>

#### ・登録情報の確認

ご自身の登録情報の確認ができます。(変更する場合は、「プロフィール編集」ページからお願いします。)

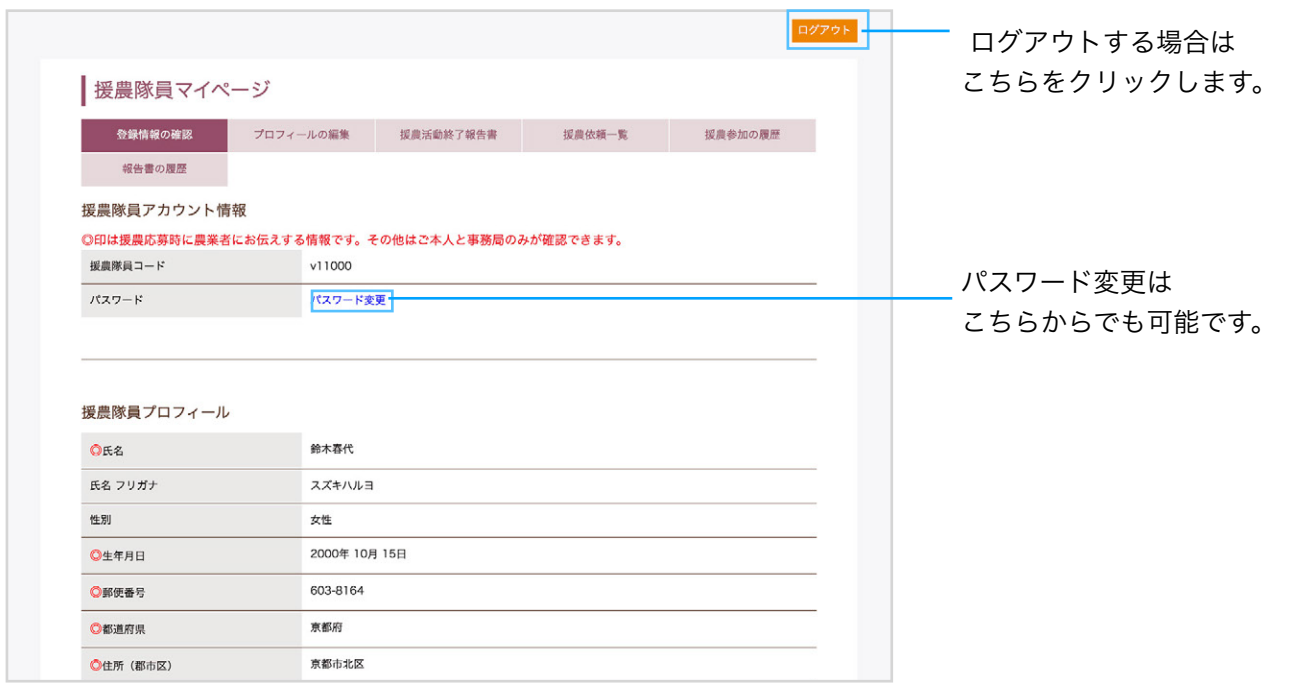

#### ・プロフィールの編集

ご自身の登録情報の編集ができます。 項目に変更する内容を入力して、ページ下の「更新する」ボタンをクリックしてください。 クリックすると更新が完了します。

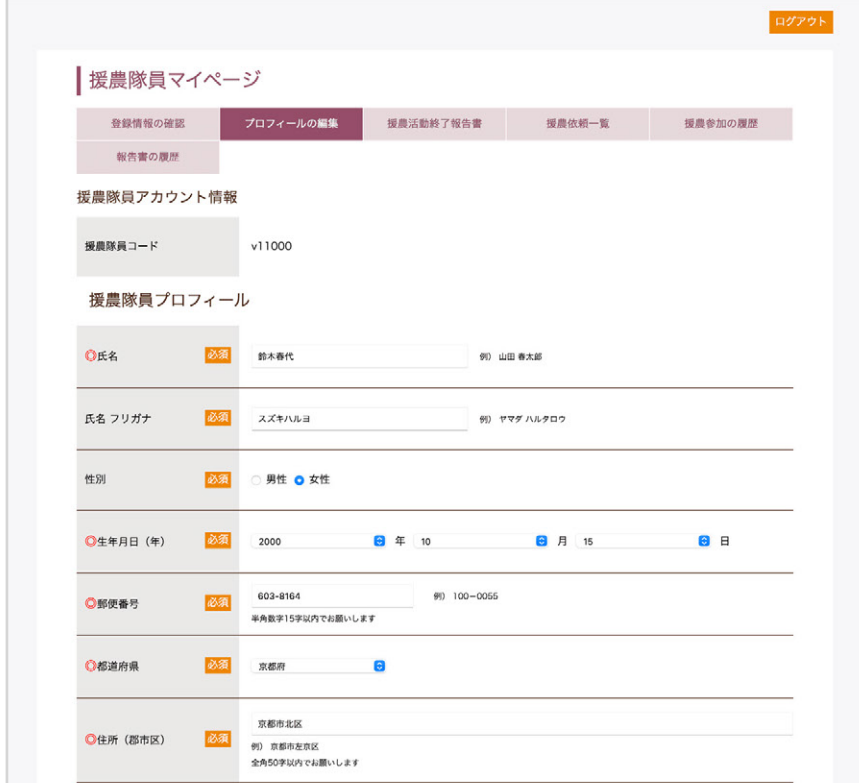

### ・援農活動終了報告書

援農活動終了報告書を事務局に提出できます。

登録した派遣申し込みごとに、援農活動終了報告書の入力ボタンが一覧で表示します。 「入力」ボタンをクリックすると、援農活動終了報告書入力ページへ飛びます。

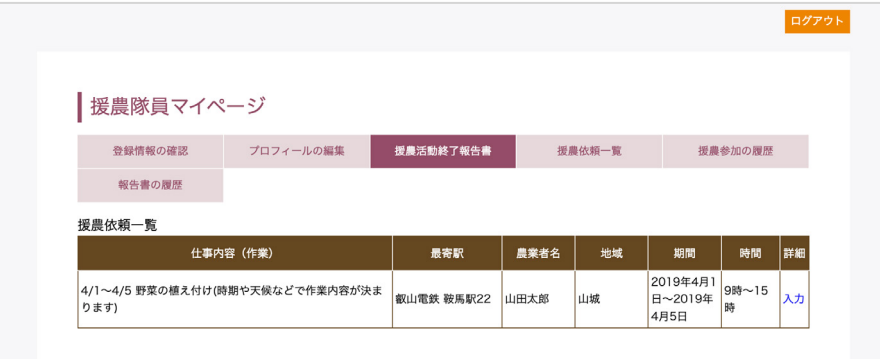

■入力について(援農活動終了報告書入力ページ)

\*ページ上部のすでに記入のある項目は、編集不可です。

・プライバシーポリシーに同意の上、必要事項のご入力をお願い致します。

・必須項目については必ずご入力をお願い致します。

※一番最後の項目にチェックを入れると、援農に参加した農家様に報告書の内容が送信されます。

ご入力いただけたら、ページ下の「確認する」ボタンをクリックしてください。 確認画面へ進み、「登録する」ボタンをクリックすると登録が完了します。

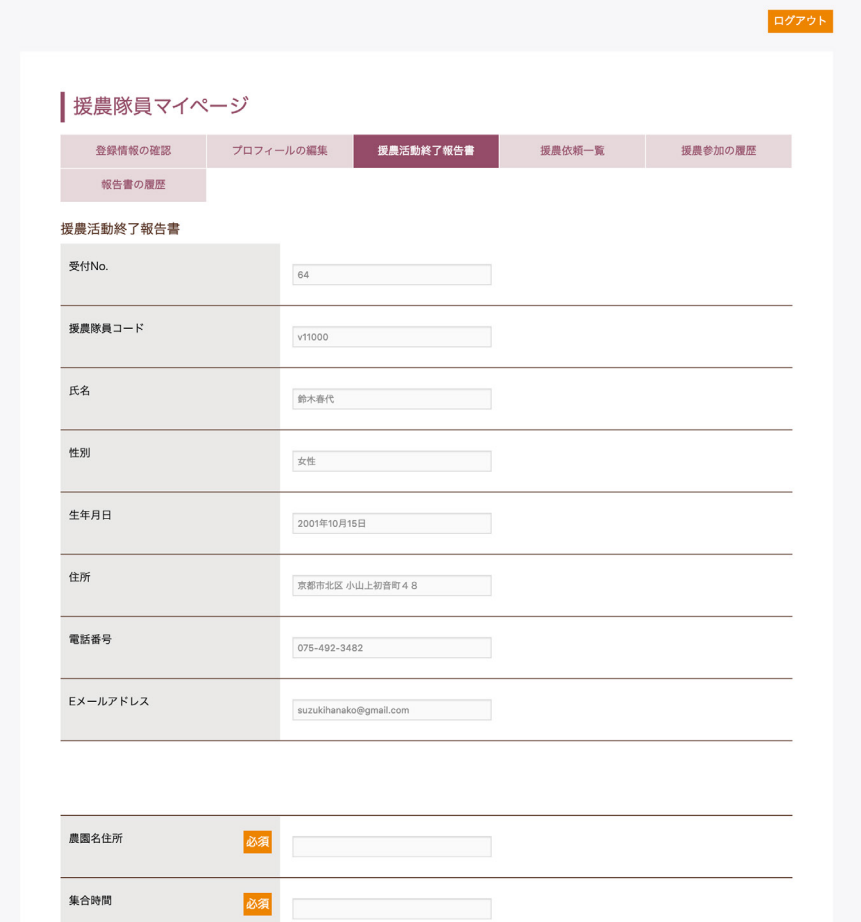

·援農依頼一覧 ※"援農応募の流れ"については、最後のページでご確認お願いします。

援農依頼一覧が表示します。

気になる援農依頼は、「詳細」ボタンをクリックしてください。

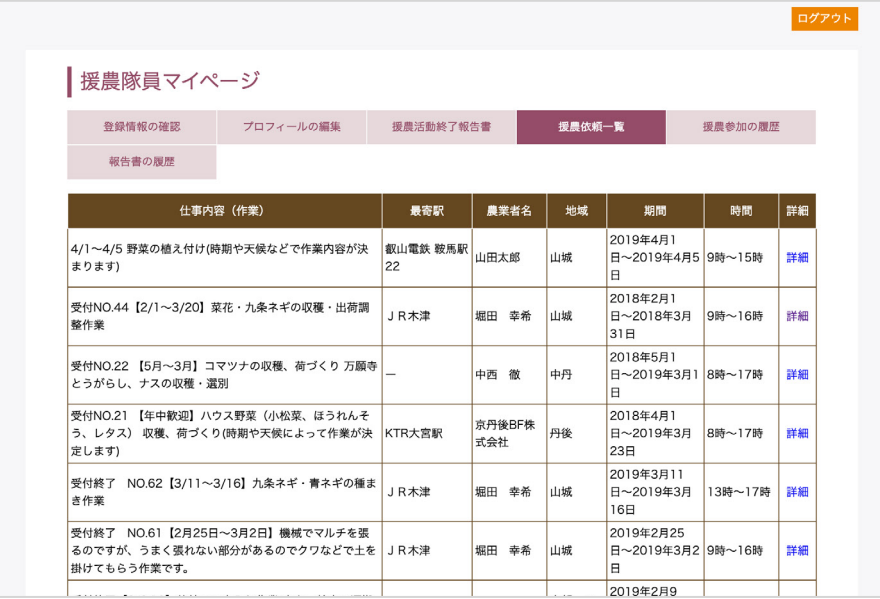

↓援農依頼詳細ページ

内容を確認できます。援農応募は、「応募する」ボタンをクリックしてください。

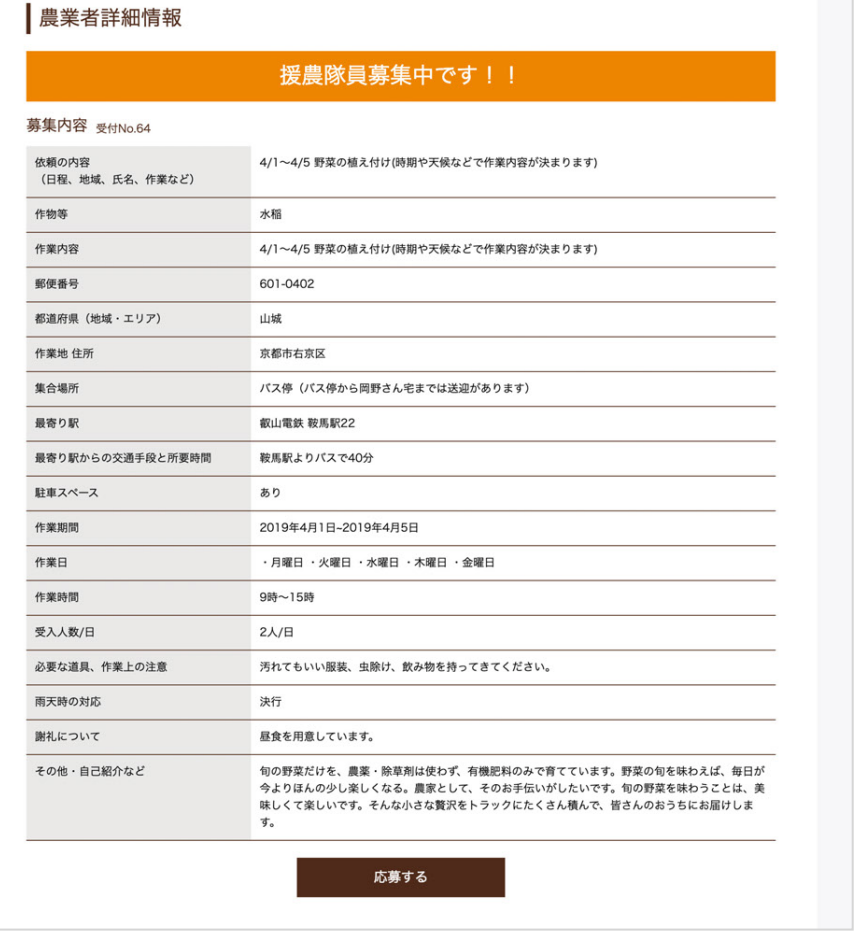

-

## ・援農参加の履歴

参加した援農依頼が一覧で表示します。(編集不可)

「詳細」ボタンをクリックすると、援農依頼詳細ページへ飛びます。

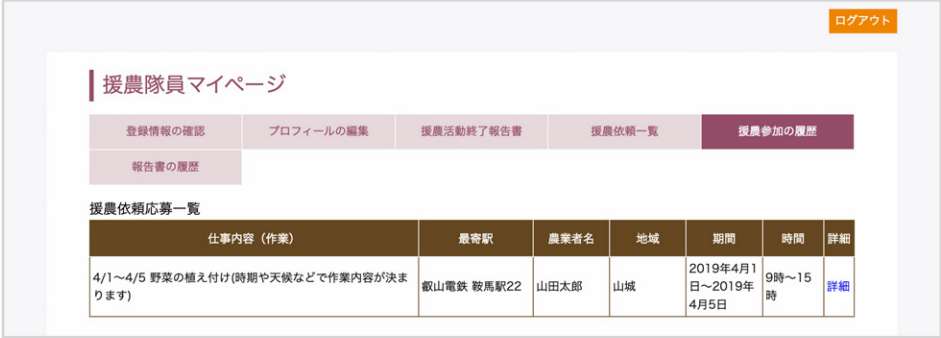

↓援農依頼詳細ページ 内容を確認できます。

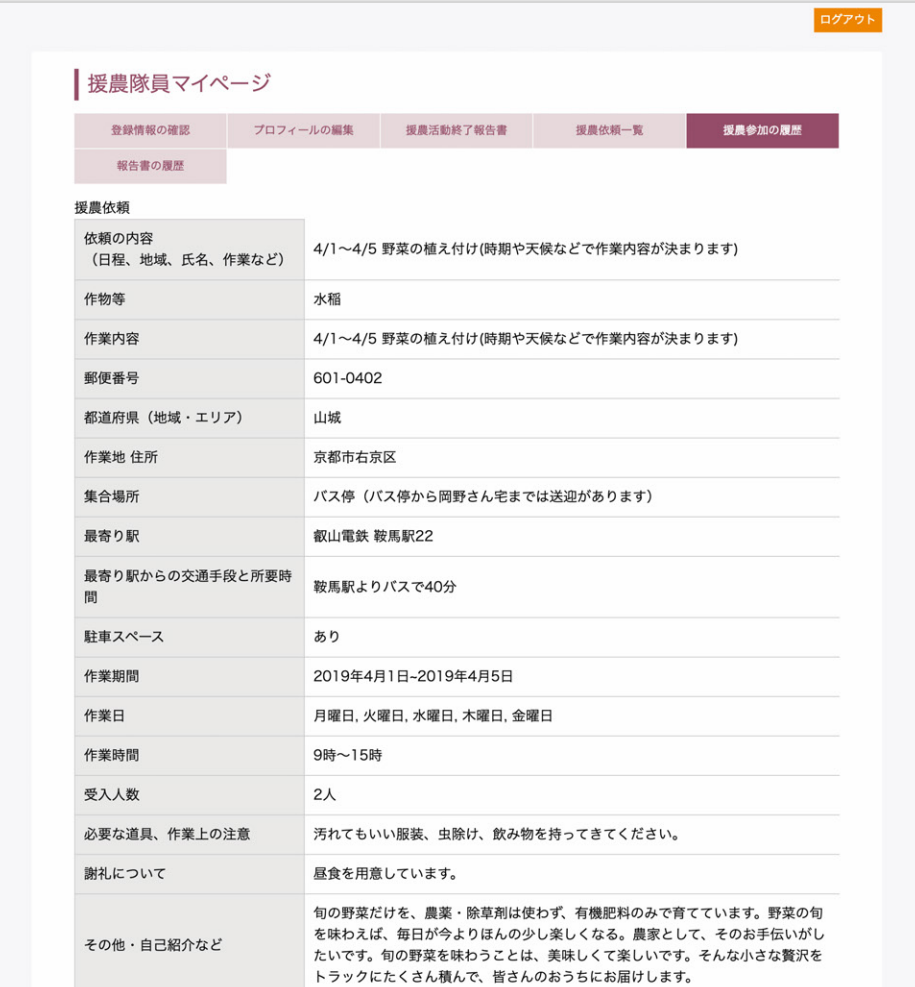

## ・報告書の履歴

登録した援農隊作業終了報告書の一覧で表示します。(編集不可)

「受付No.」をクリックすると、援農隊作業終了報告書詳細ページへ飛びます。

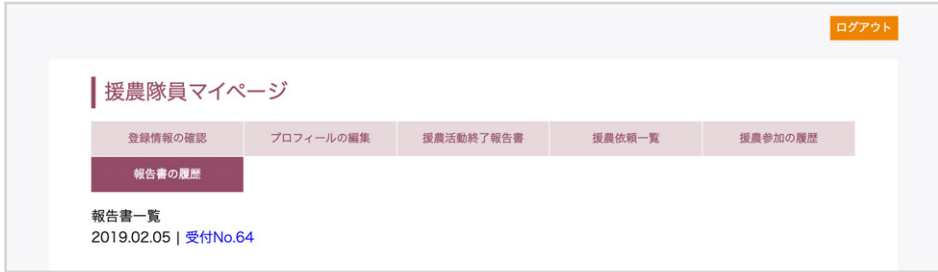

## ↓援農活動終了報告書詳細ページ

内容を確認できます。

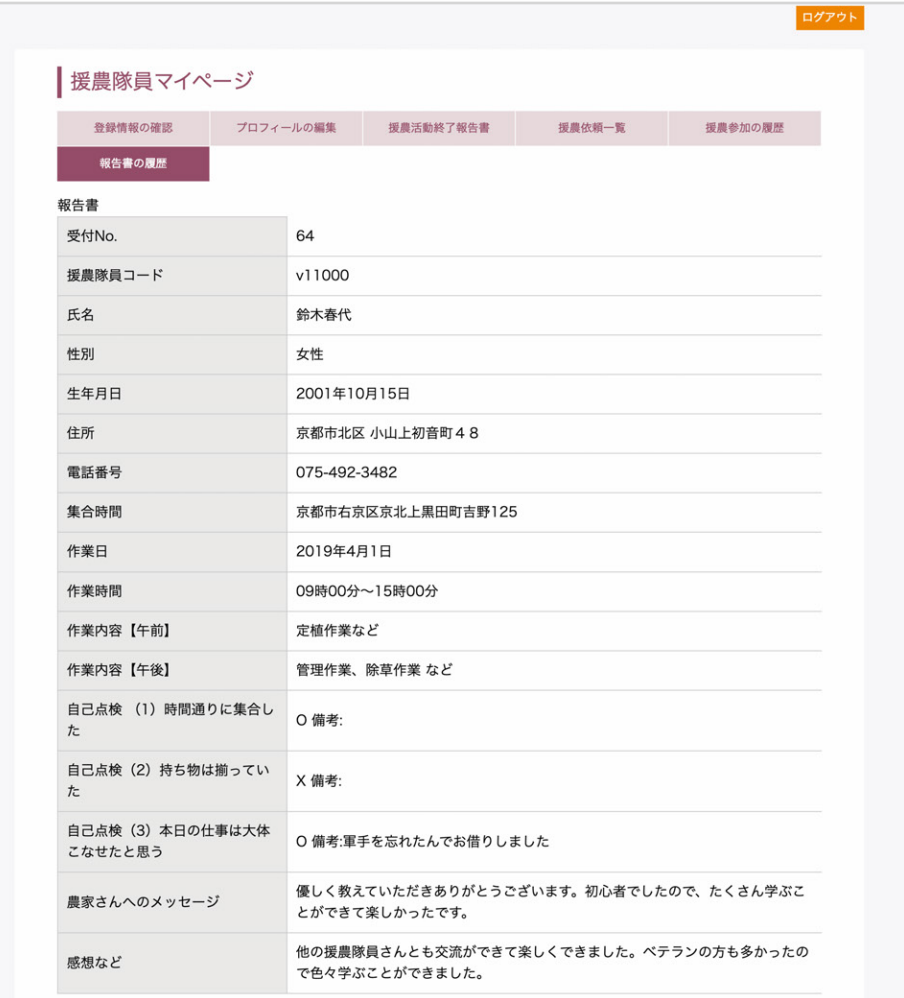

# 1.応募

1:「援農依頼一覧」ページで、参加したい援農依頼の「詳細」ボタンをクリックします。 (「援農依頼一覧」ページ:https://kyoto-ennoutai.net/farmer\_volunteer\_top/)

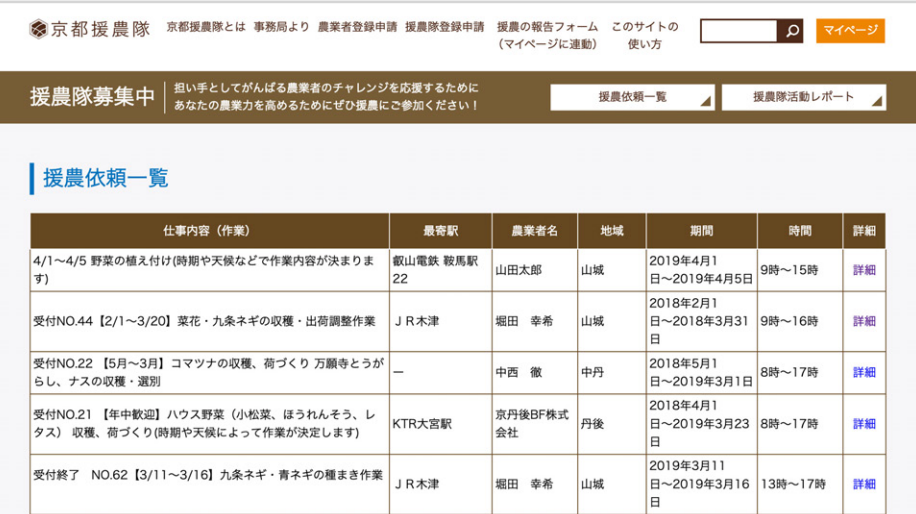

2:「援農依頼詳細」ページ

内容を確認できます。援農応募する際は、希望募集内容の下にある「応募する」ボタンをクリックしてください。

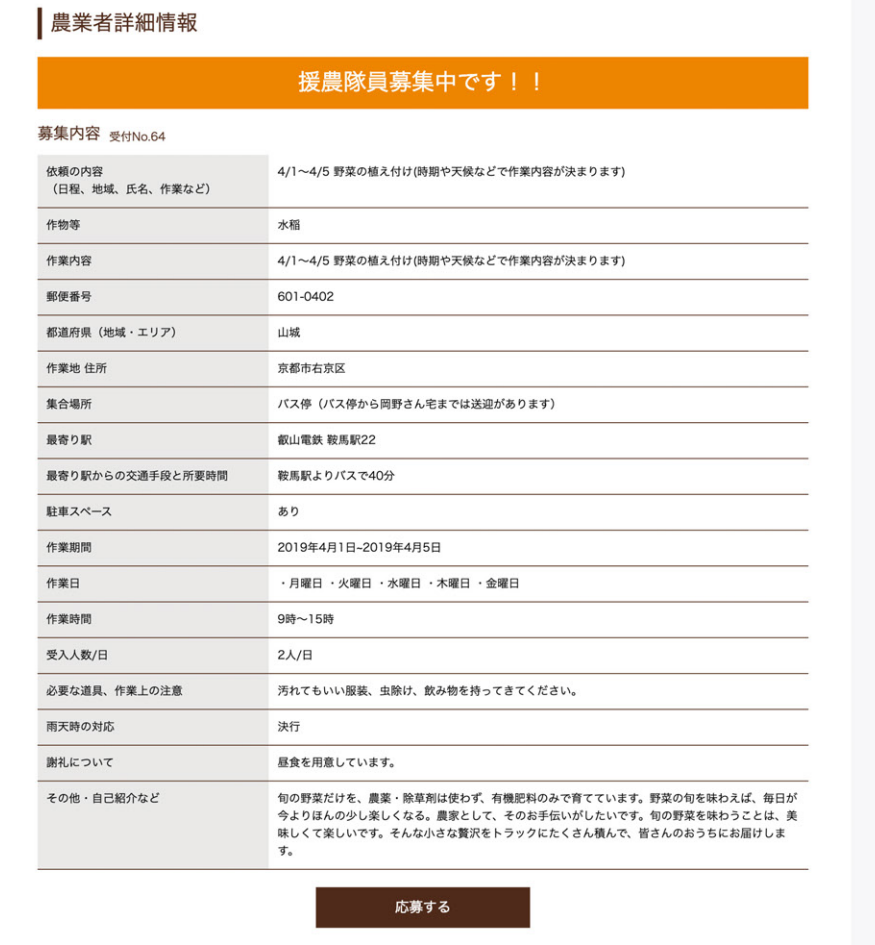

3:「援農応募フォーム」 内容を入力して応募します。

### ■入力について

\*ページ上部のすでに記入のある項目は、編集不可です。 内容を入力して、ページ下の「確認する」をクリックしてください。 確認画面へ進み、「登録する」ボタンをクリックすると登録が完了します。

応募内容が、農業者と事務局に通知されます。承認されるまで、お待ちください。

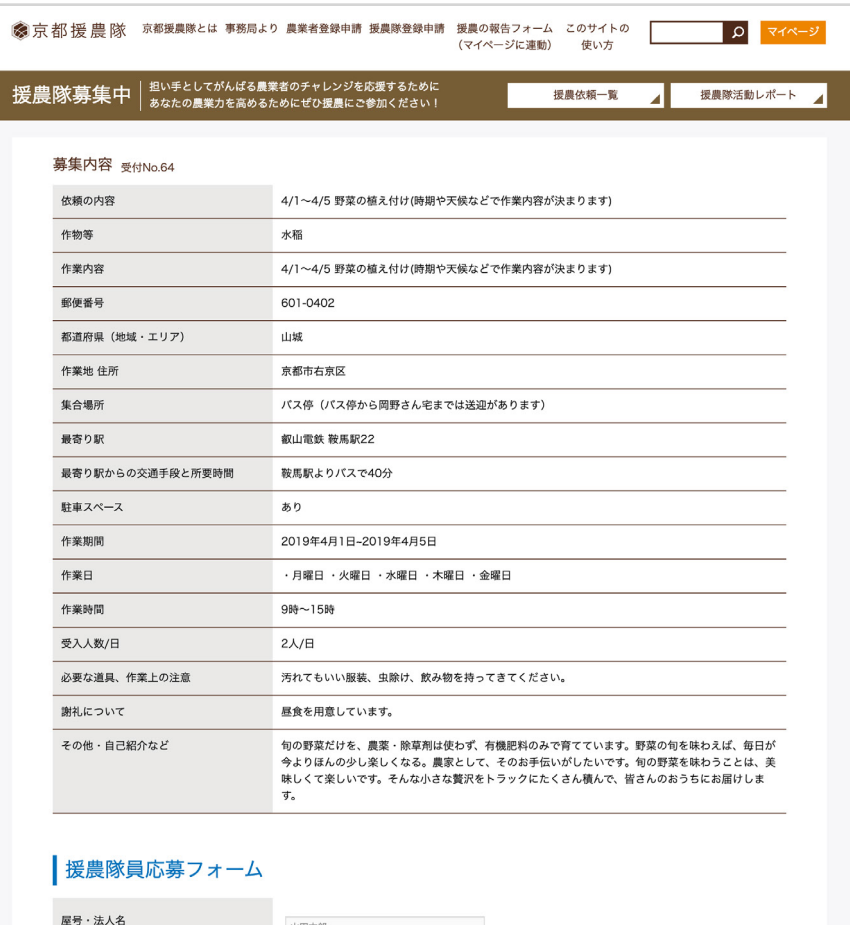

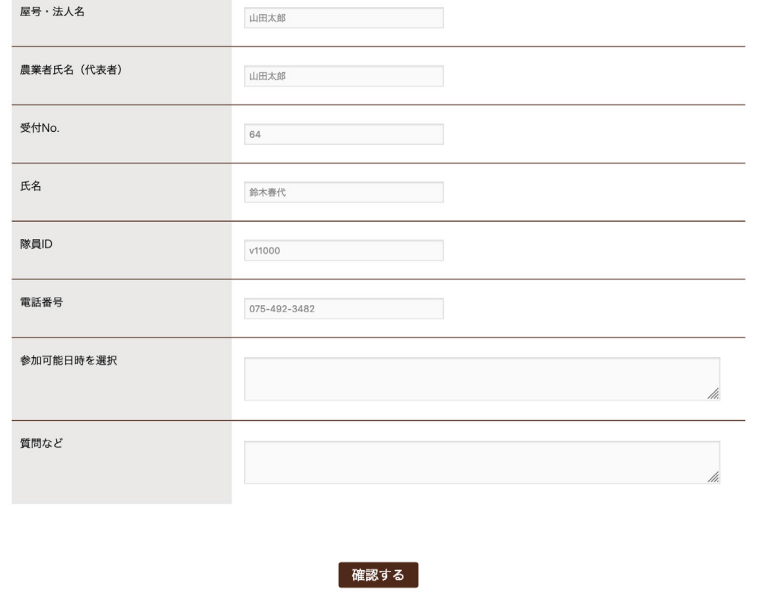

4:承認されましたら、事務局よりメールでお知らせいたします。

<メール内容> \*赤字は自動変更します

- ご自身のお名前 件名:京都援農隊マッチングサイト:援農応募承認 本文:<mark>鈴木花子</mark> <del>様</del> 「4/1~4/5 野菜の植え付け ( 時期や天候などで作業内容が決まります )」に、 援農隊員の鈴木花子様の参加が確定しました。

詳細は、追って事務局よりご連絡させて頂きます。

## 2.援農活動終了報告書の提出

作業が終わり次第、マイページより、「援農活動終了報告書」の提出をお願いします。 提出方法については、5ページをご参照ください。